## Manage Inventory Level on Amazon

SellerCloud can manage your inventory on Amazon to help prevent overselling while maximizing product exposure. There are a few different inventory options that can be set on a company level and on an individual product.

## Updating Inventory on Amazon

• Automatic Updates - Automated inventory updates are controlled by a company level setting. Click on the Amazon symbol and a listing of options (default General Settings) will appear. Select Allow Inventory Update. If this is checked, a full inventory feed will be sent to Amazon periodically for all products. Every product is included in the feed to ensure that unavailable products are set to zero quantity. An additional remove feed is sent immediately when the system detects that any individual product is unavailable.

• Client setting **Enable Filtered products based on Aggregate Date for amazon Inventory Upload** will exclude products whose inventory has not changed in the last six days.

• Manual Updates - Whether or not automated inventory updates are enabled, manual inventory updates can be initiated:

From the Amazon Properties page - press Update Inventory on Amazon from the Action Menu
From the Manage Inventory page - press Update Inventory on Channel from the Action Menu.
On the following page, select Amazon and press Continue.

Inventory updates are sent to Amazon using the SellerCentral API and are sent via XML, and only minimal information is sent regarding the product's inventory level without updating all of the product's information. Lead time to ship, or <u>Fulfillment Latency</u> (http://wiki.sellercloud.com/channel-

<u>management/amazon/amazonproperties/fulfillmentlatency</u>), is also sent via the inventory update.

There are a few options to control the quantity value sent to Amazon when updating:

Safety Quantity

A Safety Quantity helps reduce the risk of overselling by subtracting a number of units from the available quantity. For example, if there are 5 units available and the Safety Quantity is set to 1, only 4 will be sent to Amazon. Safety Quantity can be set on a company level so that it defaults for all products, but it can still be overridden on a product level at Amazon Properties. There are two settings, one for regular products and one for replenishable products. Typically Safety Quantity is set to "0" when replenishable since there is no strict inventory for replenishable products.

## Inventory Max Quantity

The Inventory Max Quantity can limit the inventory available for Amazon so that it will never show the full quantity on Amazon even when there really is more available. For example, if there are 500 units available for a specific product and the Inventory Max Quantity is set to 10, a quantity of 10 will be sent to Amazon. But if the available quantity drops to 5, only a quantity of 5 will be sent to Amazon.

Inventory Max Quantity can be set on a company level and on a product level on "Amazon Properties." For example, when enabled on a company level with Inventory Max Quantity set to 10, all products will default to 10. By setting the Inventory Max Quantity on a individual product to a quantity of 5, only a quantity of 5 will be sent to Amazon while a quantity of 10 will sent for all other products.

## Amazon Fixed Quantity

For products marked as replenishable. While your listing may post, it will appear to the customer as unavailable.Set a fixed quantity using the Amazon Fixed Quantity setting and a set quantity will always post that product with that set quantity value. This can be set on a company level using the **Default Quantity** setting, or on a product level at "Amazon Properties."

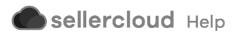